## HENRY SCHEIN CUSTOMER PORTAL

 **Scan Products| Portal Order Application**

- 1. Tap the "**Wrench**" for Order options.
- 2. Tap the "**Code Scan"** to view scan options.

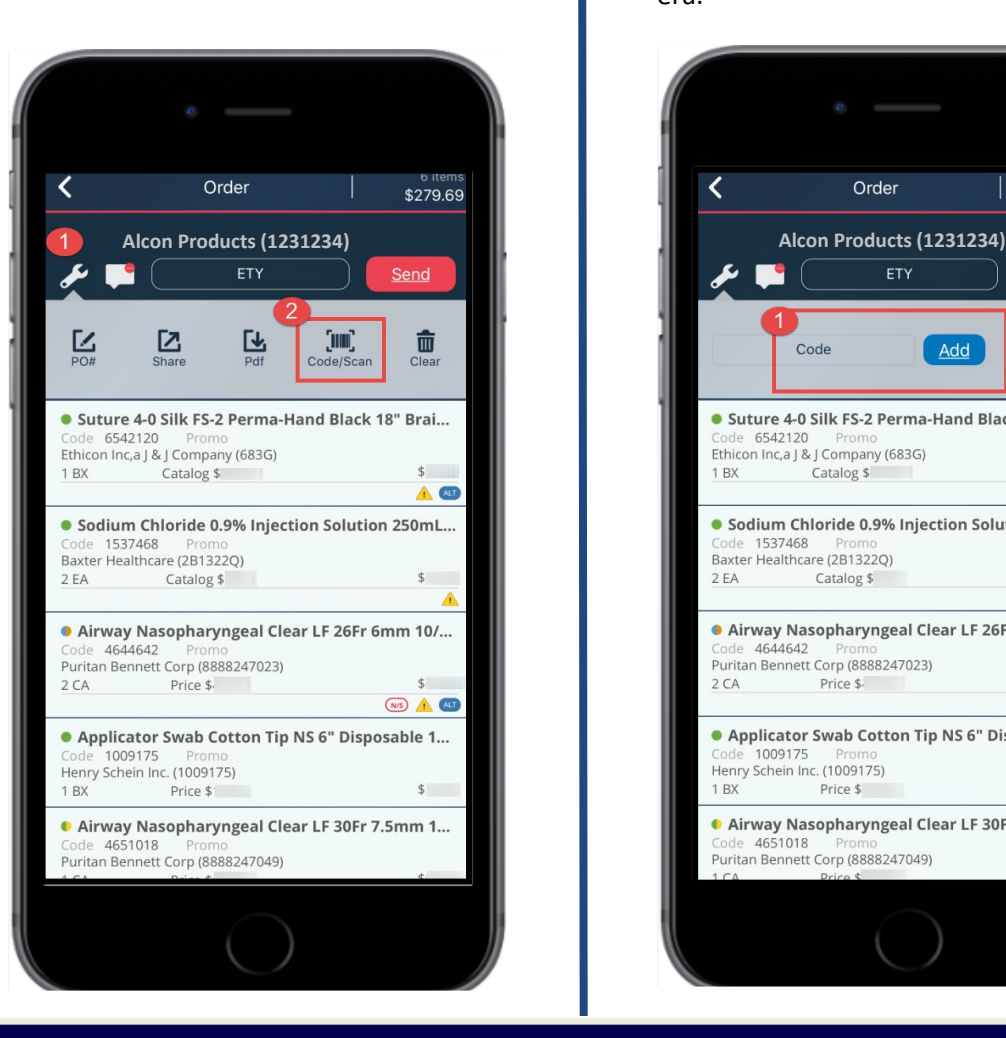

- 
- 1. **Enter** the bar code and select **Add.**

**OR**

2. **Select** the Camera icon to enable the camera.

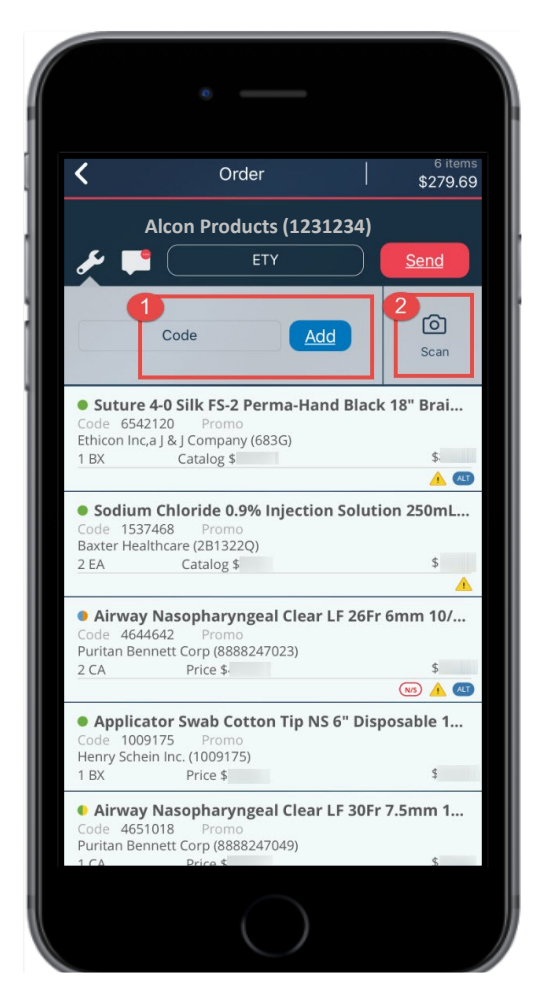

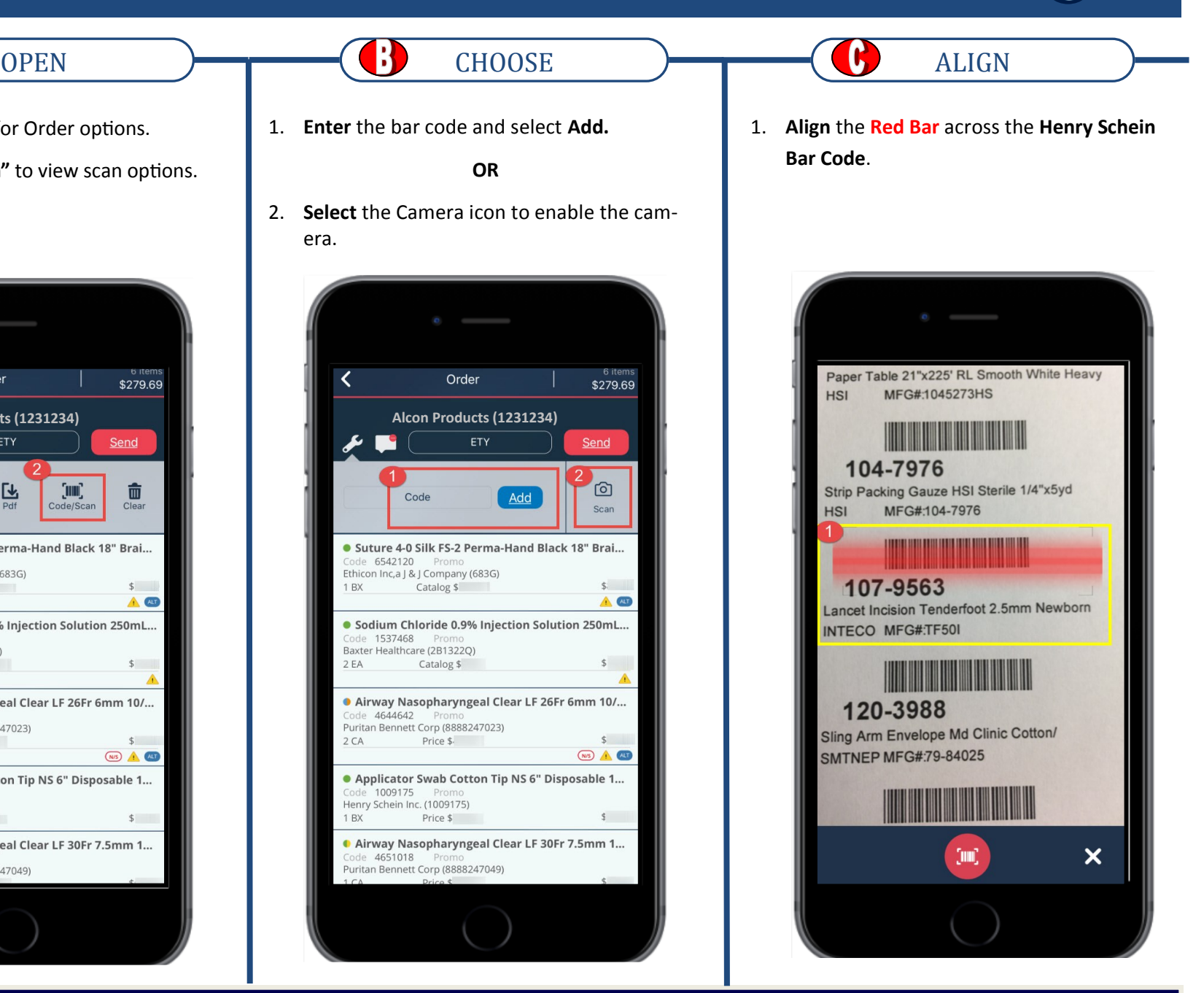

## HENRY SCHEIN PORTAL APP

 **Scan Products | Portal Order Application**

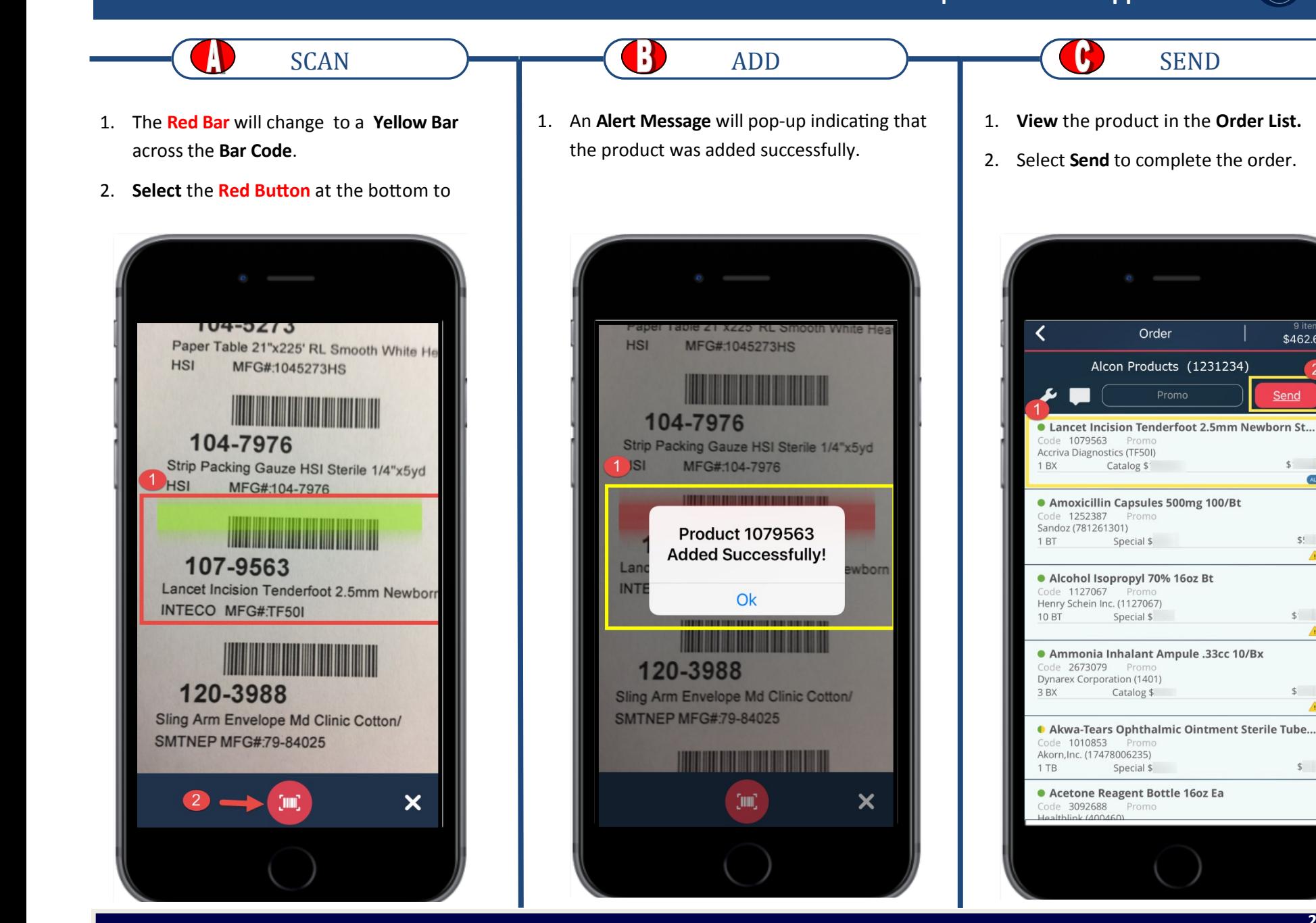

 $(\dot{\mathbf{r}})$ 

9 items

\$462.61

Send

 $\mathsf{s}$ 

**ALT** 

 $$$ :

 $5$ ▲

 $$$ 

 $$$ 

 $\triangle$ 

⚠